# **Crear e configurar dserver00**

## **Sumario**

- [1](#page-0-0) [Introdución](#page-0-0)
- [2](#page-1-0) [Importar MV](#page-1-0)
- [3](#page-2-0) [Parametrización de dserver00](#page-2-0)
	- ♦ [3.1](#page-2-1) [Cambiar configuración IP](#page-2-1)
	- ♦ [3.2](#page-4-0) [Cambiar nome](#page-4-0)
	- ♦ [3.3](#page-5-0) [O ficheiro /etc/hosts](#page-5-0)

### <span id="page-0-0"></span>**Introdución**

• Baseándonos no escenario 1.A imos configurar **dserver00**.

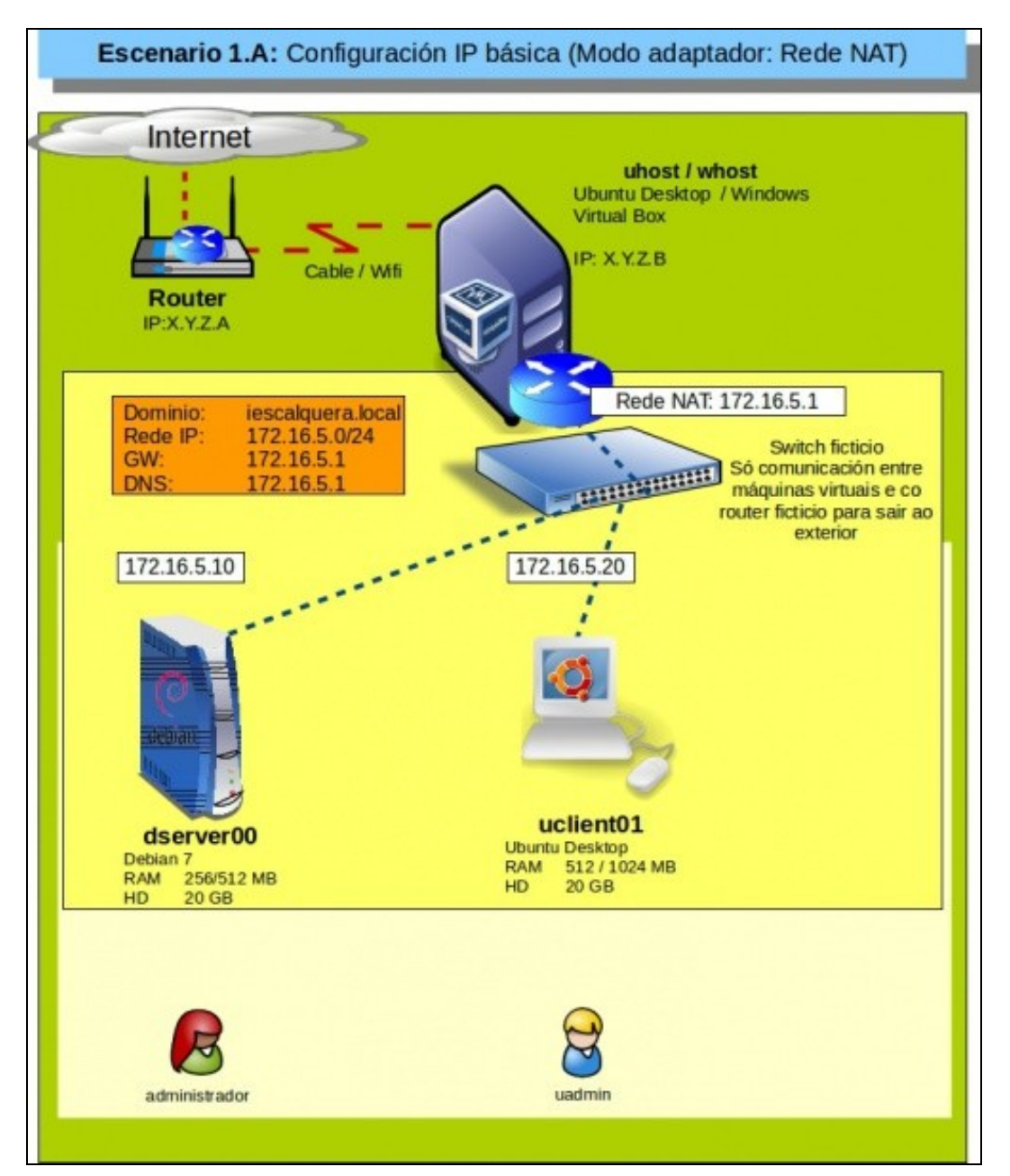

### <span id="page-1-0"></span>**Importar MV**

•

- Imos crear dserver00 a partir do ficheiro OVA creado no apartado anterior.
- Importar dserver00

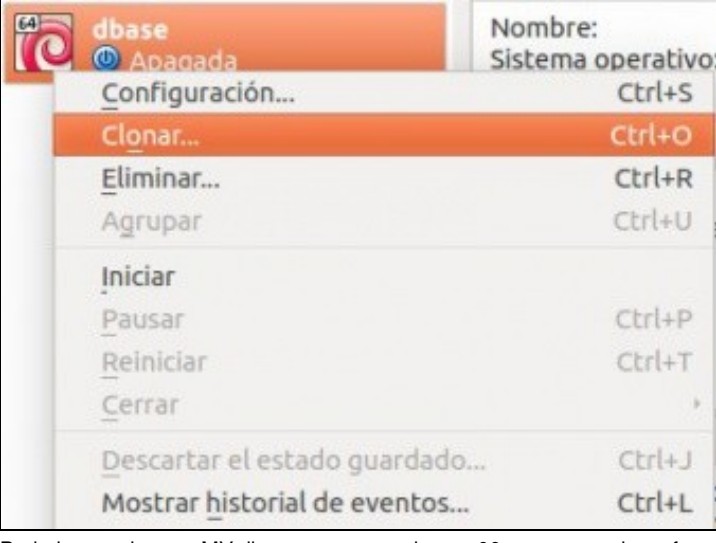

Poderiamos clonar a MV dbase para crear dserver00, pero non o imos facer, pois leva máis tempo que importar un ficheiro OVA.

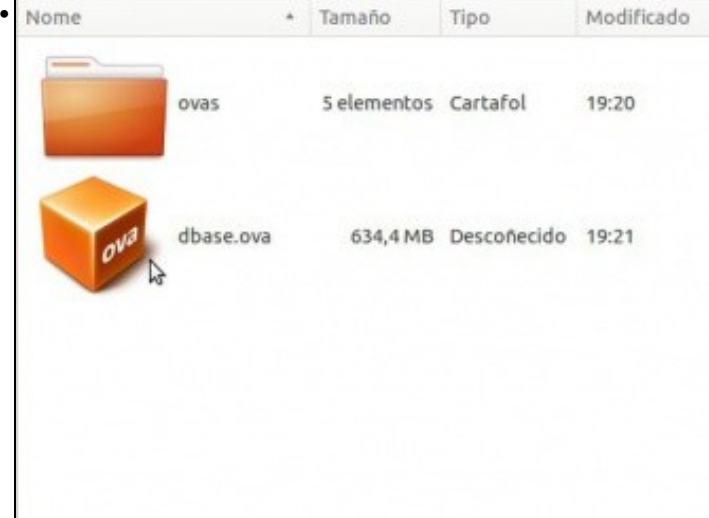

#### Facemos dobre click no ficheiro OVA.

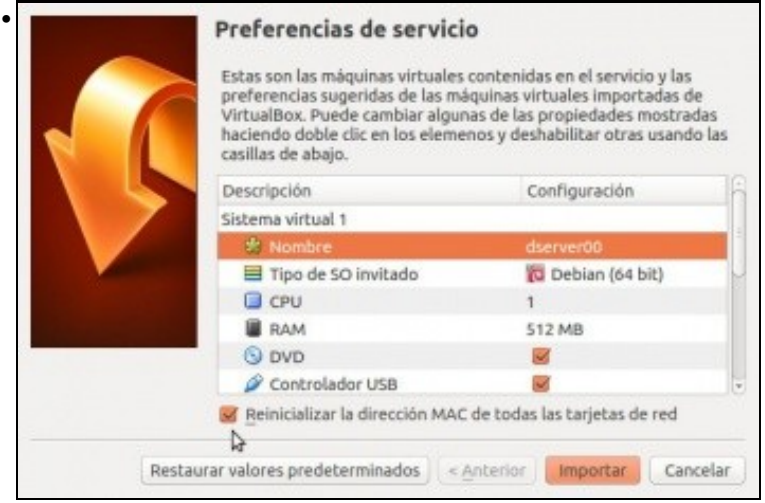

Configuramos o nome **dserver00** e marcamos rexenerar a MAC da MV.

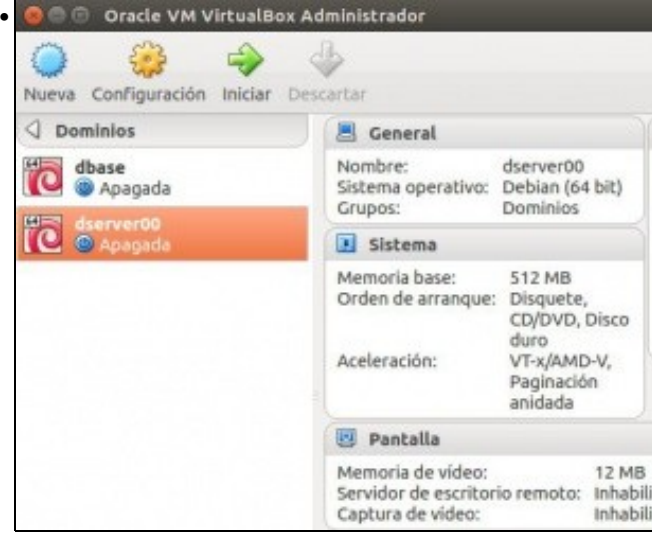

MV importada.

### <span id="page-2-0"></span>**Parametrización de dserver00**

### <span id="page-2-1"></span>**Cambiar configuración IP**

• Comezaremos configurando a rede e para iso usaremos os ficheiros e comandos vistos no apartado anterior.

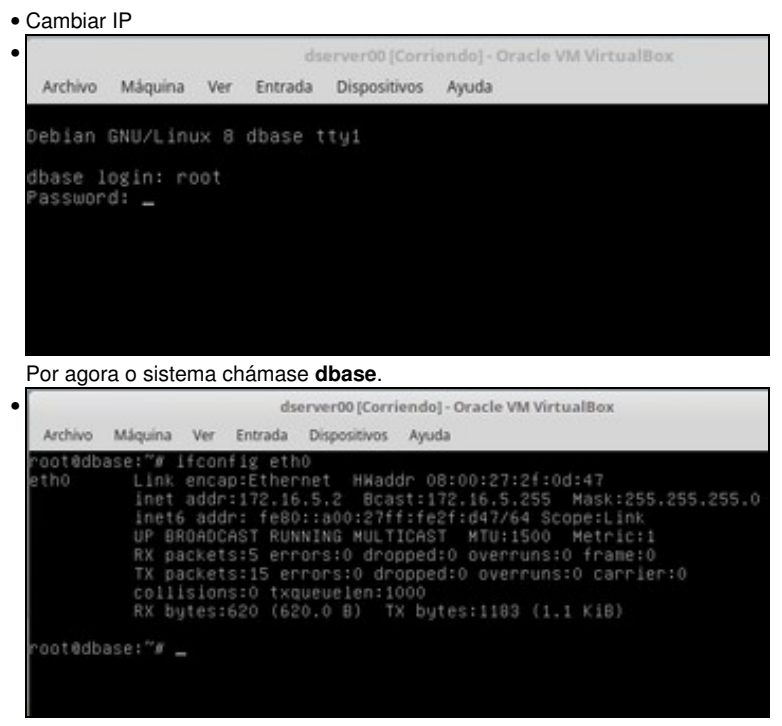

A configuración IP é a mesma de dbase pero podemos ver que a MAC é distinta. (ip addr show)

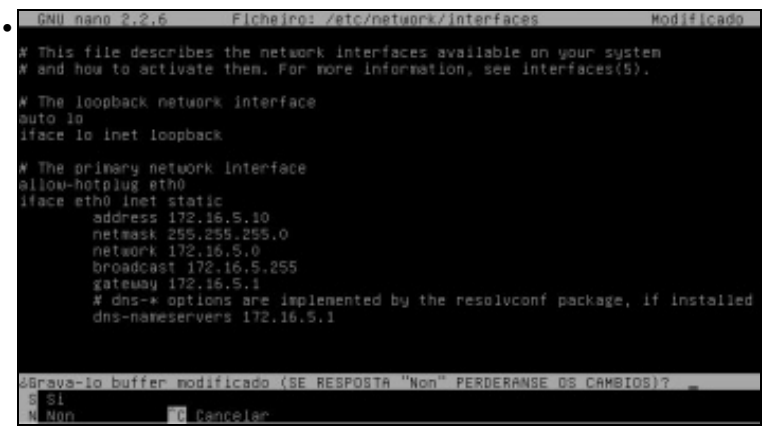

Cambiamos a IP en **/etc/network/interfaces** a 172.16.5.10. Usamos o editor **nano**.

No canto de netmask 255.255.255.0 pódese configurar con **address 172.16.5.10/24**. Ollo!! que entre a IP, a barra e a máscara non hai espazos.

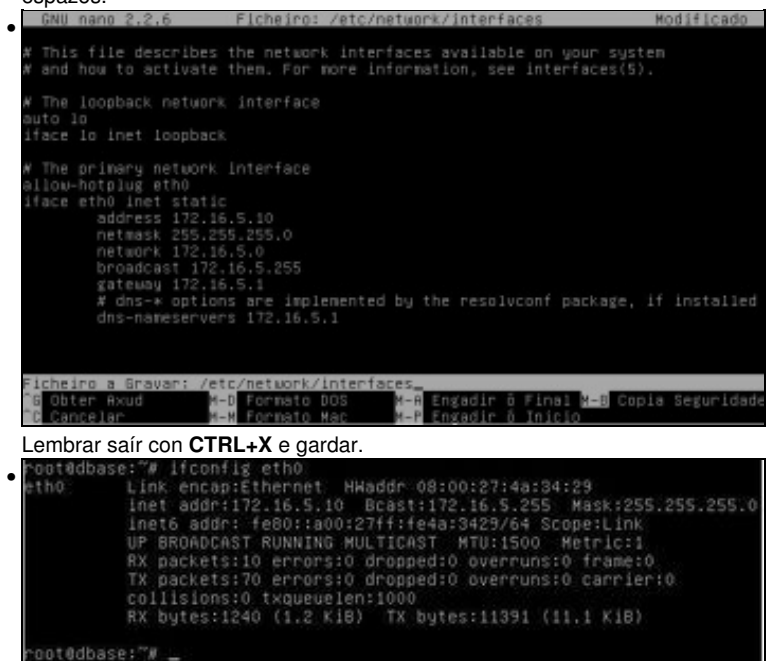

Reiniciar o equipo. Con **ifconfig** vemos que xa se aplicou a nova configuración de rede. Na versión 9 de debian a interface terá o nome **enpXsY**.

Co comando **ip addr show** obtense o mesmo.

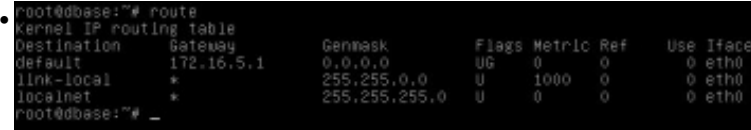

Con **route** vemos a porta de enlace.

Co a utilidade de Iproute2: **ip route show.**

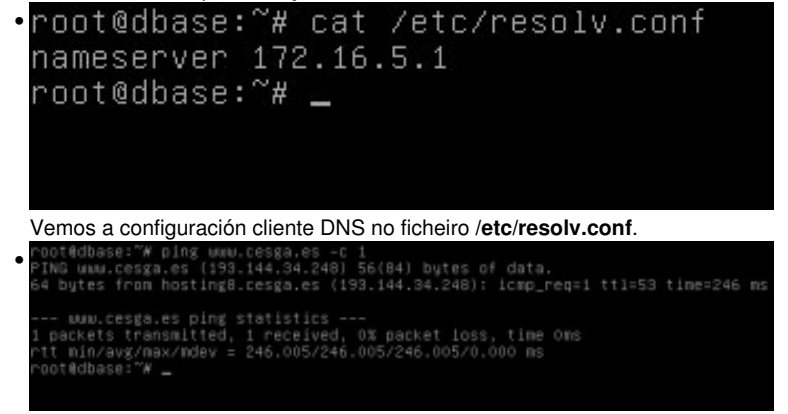

Con **ping cesga.es** vemos que hai conexión ao exterior.

#### <span id="page-4-0"></span>**Cambiar nome**

- Agora cambiaremos o nome do equipo. Para iso úsase o ficheiro **/etc/hostname** e o comando **hostname**
- Cambiar nome

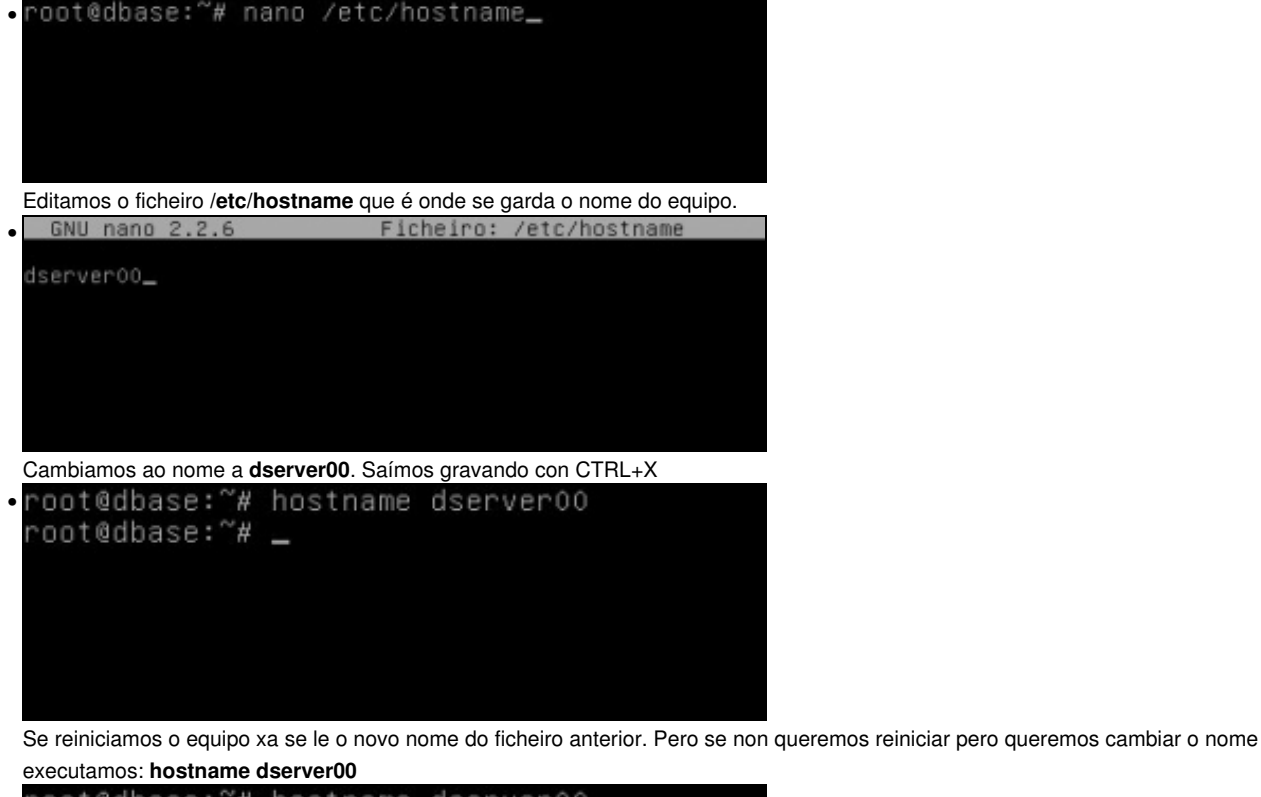

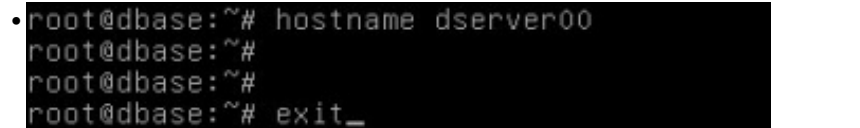

O novo nome xa é efectivo. Se se executa **hostname** vaise ver o novo nome. Pero para velo no prompt é preciso pechar a sesión: **exit**

Debian GNU/Linux 8 dserver00 tty1

dserver00 login: \_

•

Observar como xa se ve o novo nome.

• dserver00 login: root assword:<br>ast login: Tue Jan -3 01:27:02 CET 2017 on ttyl<br>inux dserver00 3.16.0–4–amd64 #1 SMP Debian 3.16.36–1∗deb8u2 (2016–10–19) x86\_6 he programs included with the Debian GNU/Linux system are free software;<br>he exact distribution terms for each program are described in the<br>ndividual files in /usr/share/doc/\*/copyright. rebian GNU/Linux comes with ABSOLUTELY NO WARRANTY, to the extent<br>rermitted by applicable law.<br>∵oot@dserverOO:~# …

#### <span id="page-5-0"></span>**O ficheiro /etc/hosts**

- Como xa se indicou este ficheiro almacena a lista de hosts locais: nomes locais asociados IPs (locais ou non).
- 

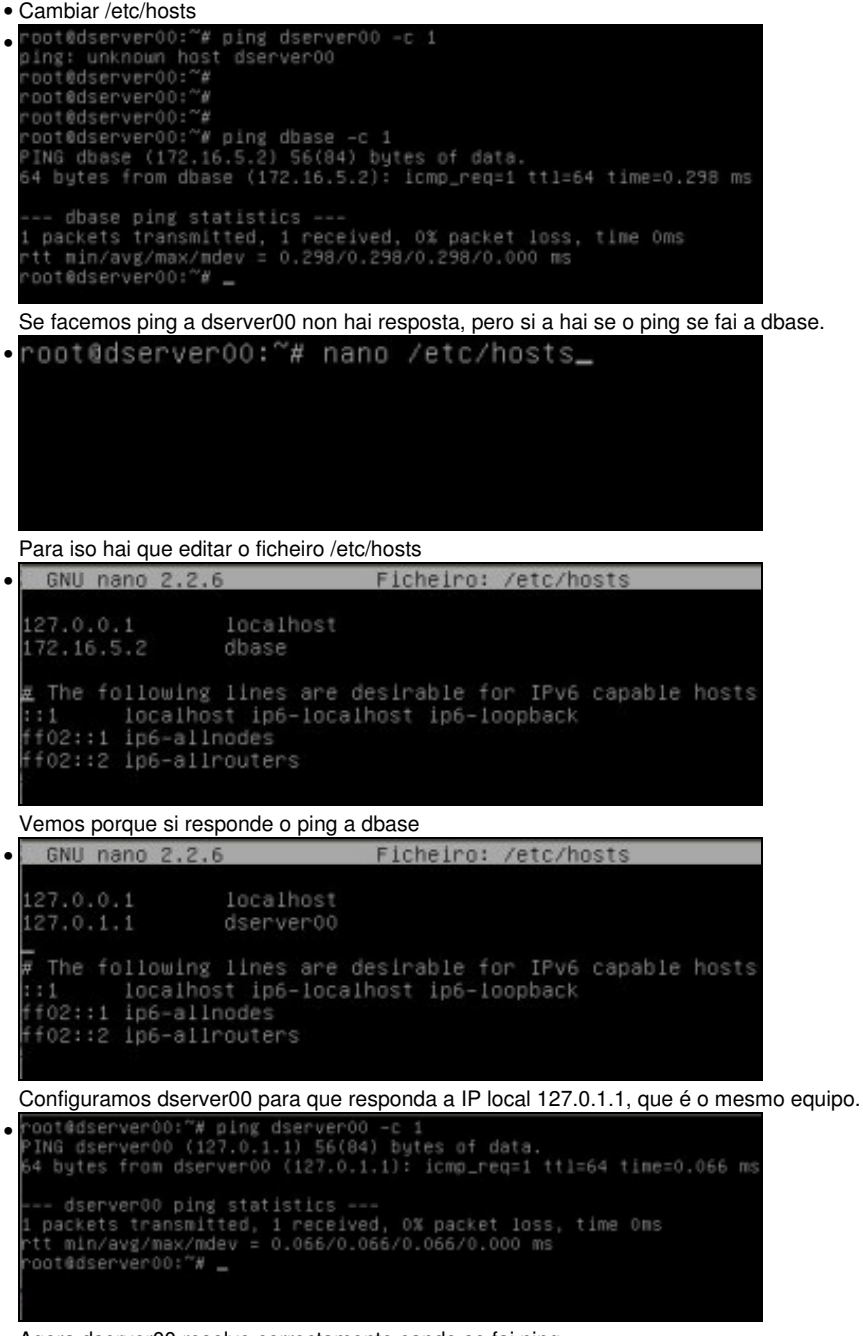

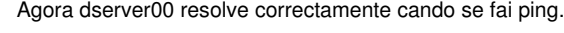

-- [Antonio de Andrés Lema](https://manuais.iessanclemente.net/index.php/Usuario:Antonio) e [Carlos Carrión Álvarez](https://manuais.iessanclemente.net/index.php/Usuario:Carrion) --